URL: http://www.nik.sal.tohoku.ac.jp/~tsigeto/statu/ 作成:田中重人 (講師) <tsigeto@nik.sal.tohoku.ac.jp>

# 現代日本論演習 **I**

<sup>3</sup> 年生対象:<sup>2003</sup> 年度前期 (5 セメスター:授業コード=L52504) <火5>コンピュータ実習室 (文学部本館 7F 711-2)

### 『講義概要』p. 164 記載内容

◆授業内容·音識調査・テスト・実験かどのデータけどのように分析すればい いでしょうか。この授業では、小規模の標本調査を念頭において、統計分析 の基礎的な手法を学びます。これまで統計的な分析をおこなったことのない 人を対象に、初歩から講義します。それと同時に、コンピュータを実際に使 って、毎回データ分析の実習をおこないます。

◇テキスト:吉田寿夫、1998『本当にわかりやすいすごく大切なことが書いて あるごく初歩の統計の本』北大路書房。

◇成績評価の方法:各回の授業中の課題 (50%)、中間試験 (20%)、期末レポー ト (30%) を合計して評価する。

### 授業の概要 **(**予定**) 4/8** 現在

### 目次

- 1. イントロダクション (4/8)
- 2. SPSS 入門 (4/15)
- 3. 統計分析の基礎 (4/22)
- 4. 記述統計(1): 度数分布とクロス表 (5/6 <sup>~</sup>5/20)
- 5. 中間試験 (5/27)
- 6. 記述統計(2): 平均値の比較 (6/3 <sup>~</sup>6/17)
- 7. 推測統計 (6/24 <sup>~</sup>7/15)
- 8. 期末レポート

※()内の日付は学期前のおおよその計画をあらわしているが、実際の授業の 進行状況によって前後にずれることがある。

### **1.** イントロダクション

- この授業の概要・スケジュール・評 価方法
- 部屋とコンピュータの使いかた
- SPSS の起動
- データ行列 (データセット)
- 模擬データ入力実習

### **2.** データ配布・**SPSS** 入門

- データの配布
- SPSS の概要
- SPSS コマンド・シンタックス
- メニューによるシンタックス作成
- 変数値の再割り当て
- 他のソフトウエアについて (電卓, Excel, Word?)
- 印刷

### **3.** 統計分析の基礎

- 実験と観察
- データの記述
- データの種類

### **4.** 記述統計 **(1):** 度数分布とクロス表

#### **4.1.** 度数分布表

- frequencies  $\exists \forall \forall \mathbf{F}$
- 相対度数 (パーセンテージ)
- 棒グラフ・ヒストグラム・度数ポリ ゴン
- Excel で整形, グラフ作成

#### **4.2.** クロス表

- 度数分布表のグループ化
- クロス表表記
- 行と列の%
- 周辺度数 (marginal distribution)
- crosstabs コマンドとそのオプション

#### **4.3.** 無関連状態と期待度数

- Φ係数
- 期待度数・残差・連関係数
- クロス表とグラフの書きかた

### **5.** 中間試験

### **6.** 記述統計 **(2):** 平均値の比較

#### **6.1.** 平均と分散

- データの種類:復習
- 順序尺度と間隔尺度の変換
- 平均値
- 分散と標準偏差
- 分布と外れ値

### **6.2.** 平均値の層別比較

- 層別平均
- エフェクト・サイズ
- 相関比から分散分析へ
- 表とグラフの書きかた

### **7.** 推測統計

### **7.1.** 誤差の評価

- データの記述と誤差の評価:復習
- Case, Sample, Population, Universe
- 無作為抽出
- 非標本誤差
- 標本誤差の統計的推測

### **7.2.** 平均値の推定

- 平均値の点推定
- 区間推定と <sup>t</sup> 分布
- 平均値の差の区間推定
- エフェクトサイズ・相関比と区間推 定

#### **7.3.** 統計的検定

- 区間推定の簡易表記としての有意水 準
- 平均値の差の *<sup>t</sup>* 検定
- 連関係数のχ2 検定
- 分散分析と *F* 検定
- 検定結果の表記

### **8.** 期末レポート

URL: http://www.nik.sal.tohoku.ac.jp/~tsigeto/statu/u030408.html 作成:田中重人 (講師) <tsigeto@nik.sal.tohoku.ac.jp>

現代日本論演習 I 「統計分析の基礎」

第 1 回 (2003-04-08)

この授業の概要・スケジュール・評価方法

# コンピュータ実習室について

## 入室・退室

カードが必要。

土足・飲食・喫煙厳禁。

退出時には必要事項を紙に記入。

# コンピュータの起動と終了

ディスプレイの電源を落とすのを忘れないこと。

## ファイルの保存場所について

教室のコンピュータの内蔵ディスクには、個人のファイルを置いてはならない。 授業中 に必要なファイルは My Document フォルダに一時的に保存してよいが、 授業が終わった ら自分のフロッピーディスクにコピーして、 内蔵ディスクのほうのファイルは削除する こと。

フロッピー (3.5 インチ) は各自購入しておくこと。 「Windows フォーマット」のもの が便利である。

# 受講者の興味と数学的知識の調査

→別紙

# 模擬データ入力実習

### SPSS について

参考書:宮脇典彦・和田悟・阪井和男 (2000)『SPSS によるデータ解析の基礎』培風館。

### SPSS の起動

スタートメニューから「プログラム」→「SPSS for Windows 10.0J」→「SPSS for Windows 10.0I」で起動する。

「どのような作業を行いますか?」ときかれたら「データに入力」をチェックして「OK」。

# データ入力

配布した架空の回答票をもとに、データを入力してみよう。

まず変数を定義

- 「データエディタ」ウインドウのいちばん下の「変数ビュー」タブに切り替える
- 変数名を必要なだけつくる。 今回は q7a, q7b, ..., q7e とでもしておこう。 変 数名は自分がわかればどんなものでもよい。 日本語も使える。 なお、変数名以外 のフィールドはいじらなくてよい
- 書き終わったら「データ ビュー」タブに切り替えて、 いちばん上の行に変数名が ならんでいることを確認する。

つづいてデータを入力していく。 今回は 3 人分のデータを用意してあって、変数は 5 個 なので、 3×5 の行列型のデータができるはずである。

適当な名前で My Document 内に保存してみる。

「エクスプローラ」で My Document を開いて、SPSS データファイル (なんとか.sav) が できていることをたしかめる。

このデータファイルは授業終了時に削除すること。 (フロッピーにコピーする必要はな  $V_{\lambda}$ )

※ この方式は SPSS でデータを入力するときのいちばん簡便な方法であるが、 大きなデ ータはあつかいにくいので、テキストファイルでデータを用意しておくのがふつうである。

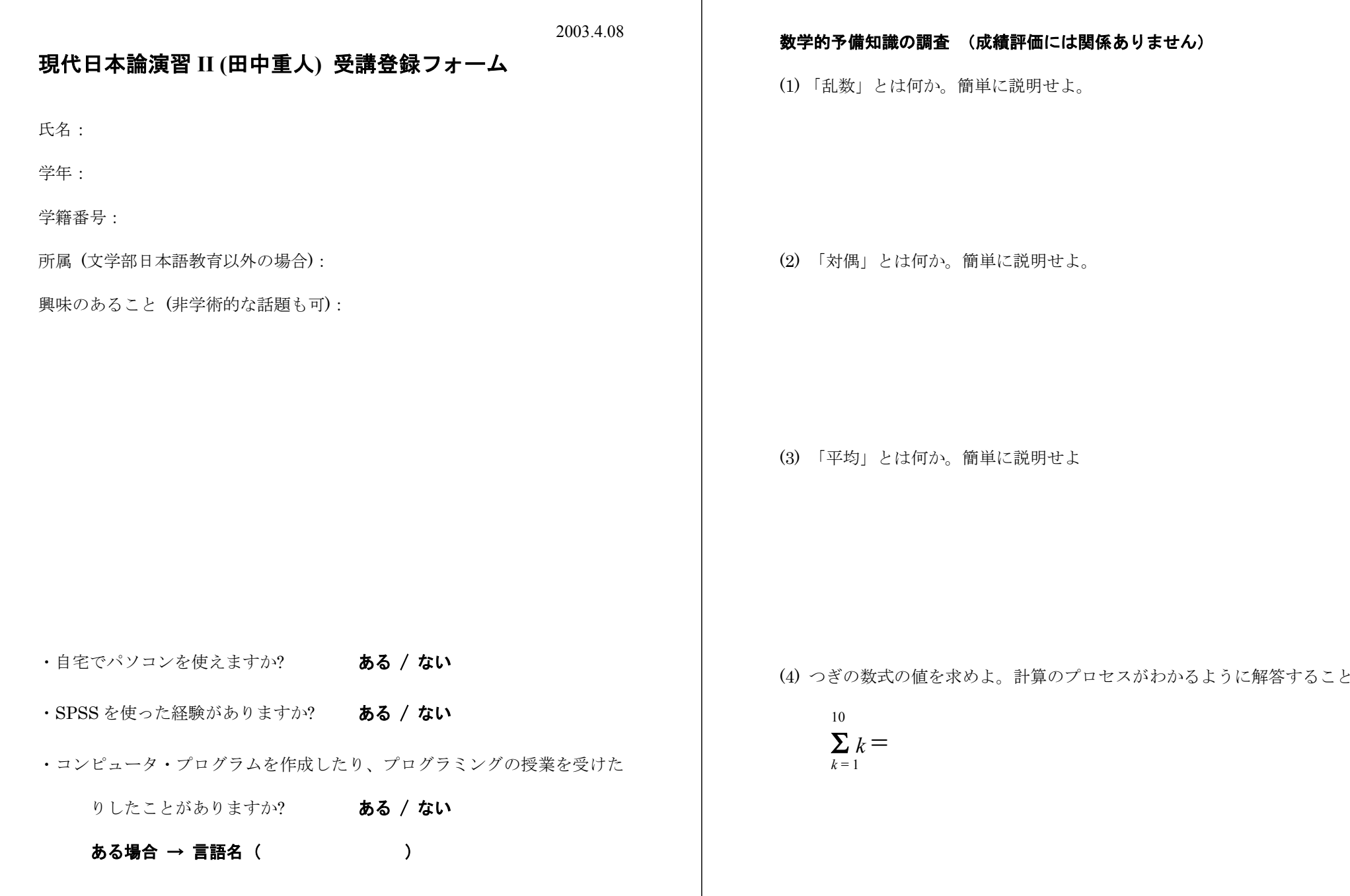

## 数学的予備知識の調査:解答のポイント

(1)「乱数」とは

すべての数字が、おなじ確率で偶然に出てくる。 事前の規則性を持たない

(2) 命題 「<sup>A</sup> ならば B」に対して、

「B でなければ A でない」 を「対偶」(contrapositive) という。

もとの命題と対偶命題は論理的に同値である

- (3) 「平均」とは
	- ・ 全員分を足して個体数で割った値
	- $\cdot$  ひとりあたり~
- (4) つぎの数式の値:

$$
\sum_{k=1}^{10} k = 1+2+3+4+5+6+7+8+9+10 =
$$

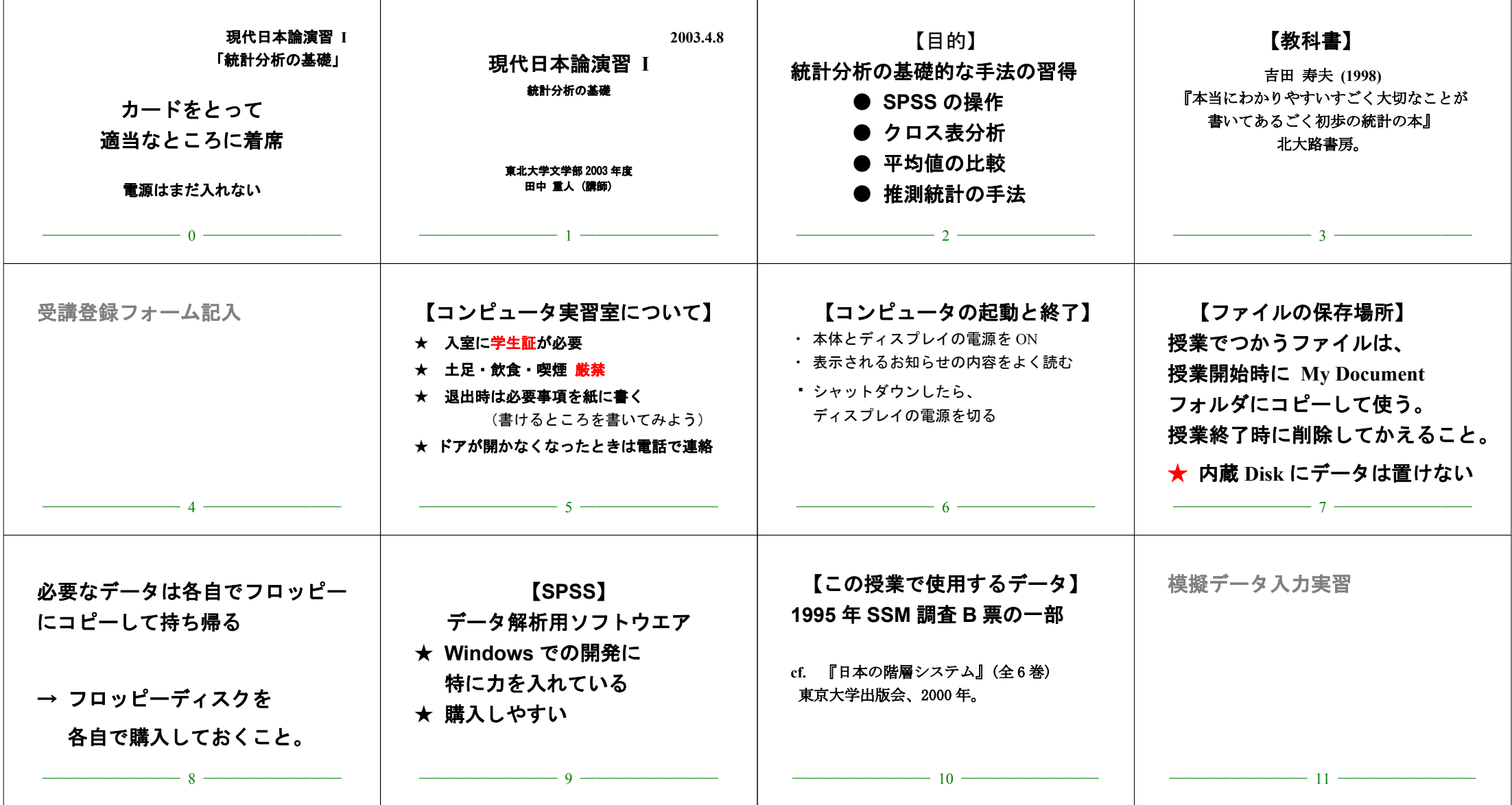

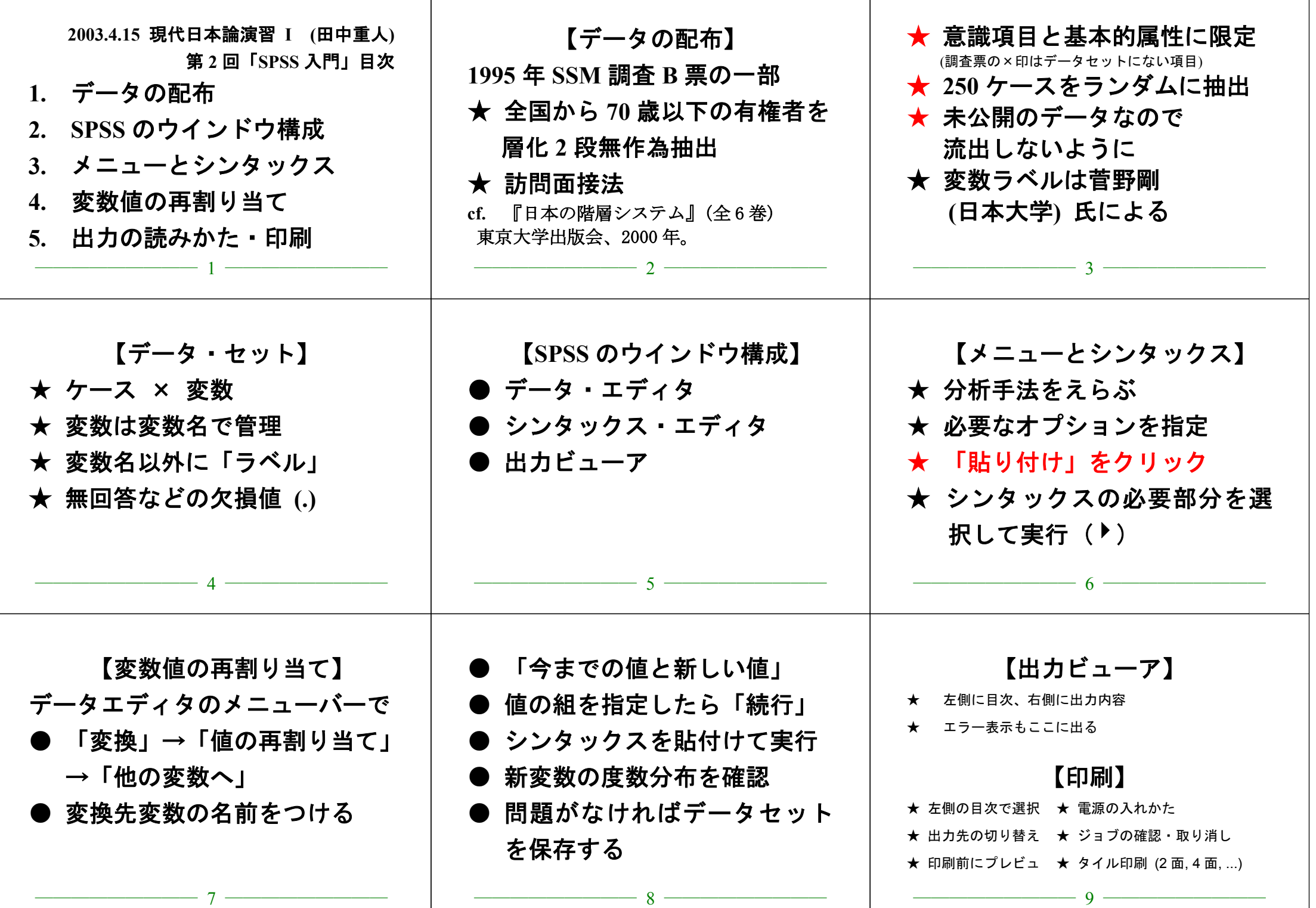

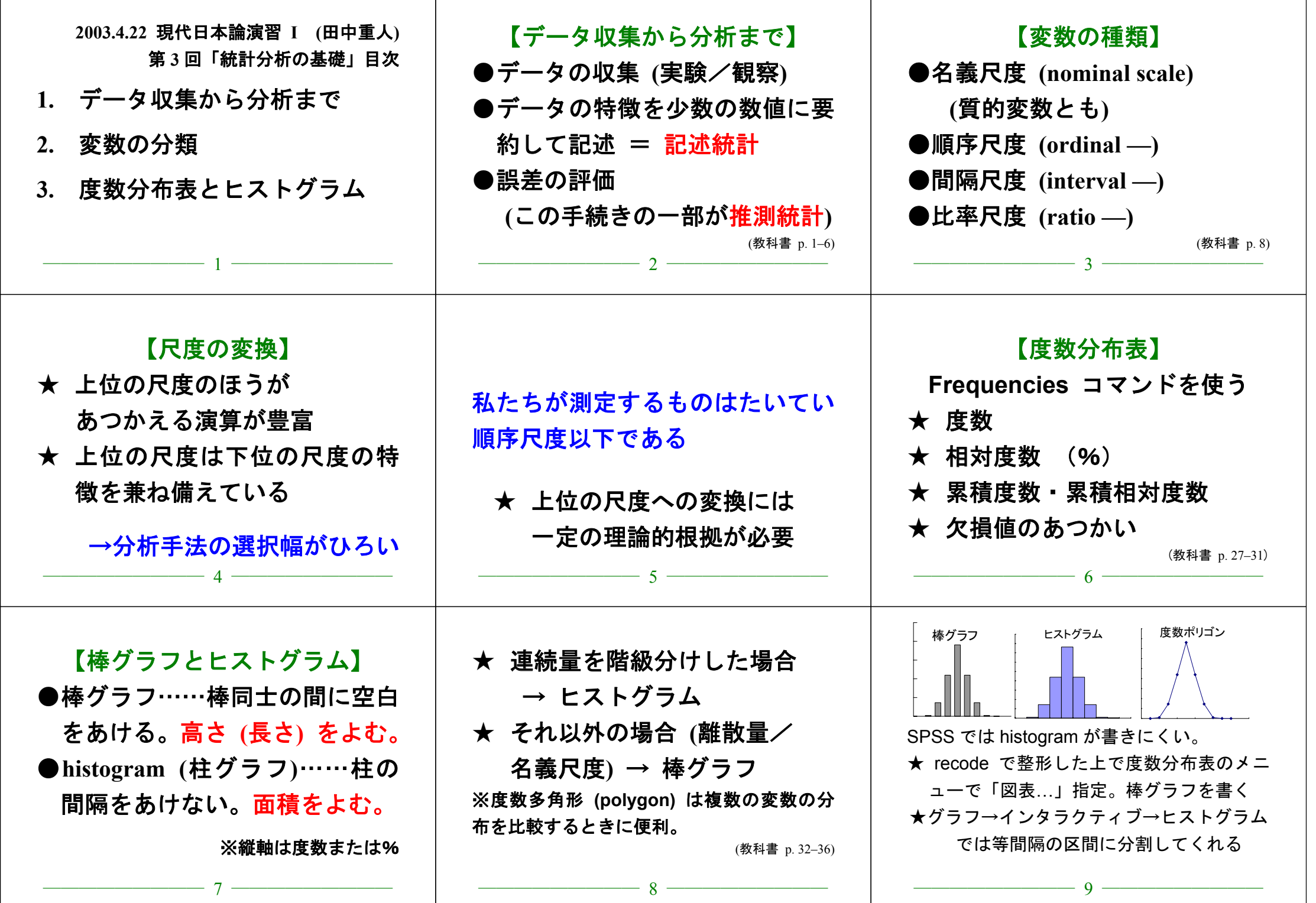

# 【実習】

- (1) 本人年齢の度数分布表を出力 し、中央値と上側 20%点に印を つけよ
- (2) 適当な変数について棒グラフ またはヒストグラムを作成

 $\frac{10}{}$ 

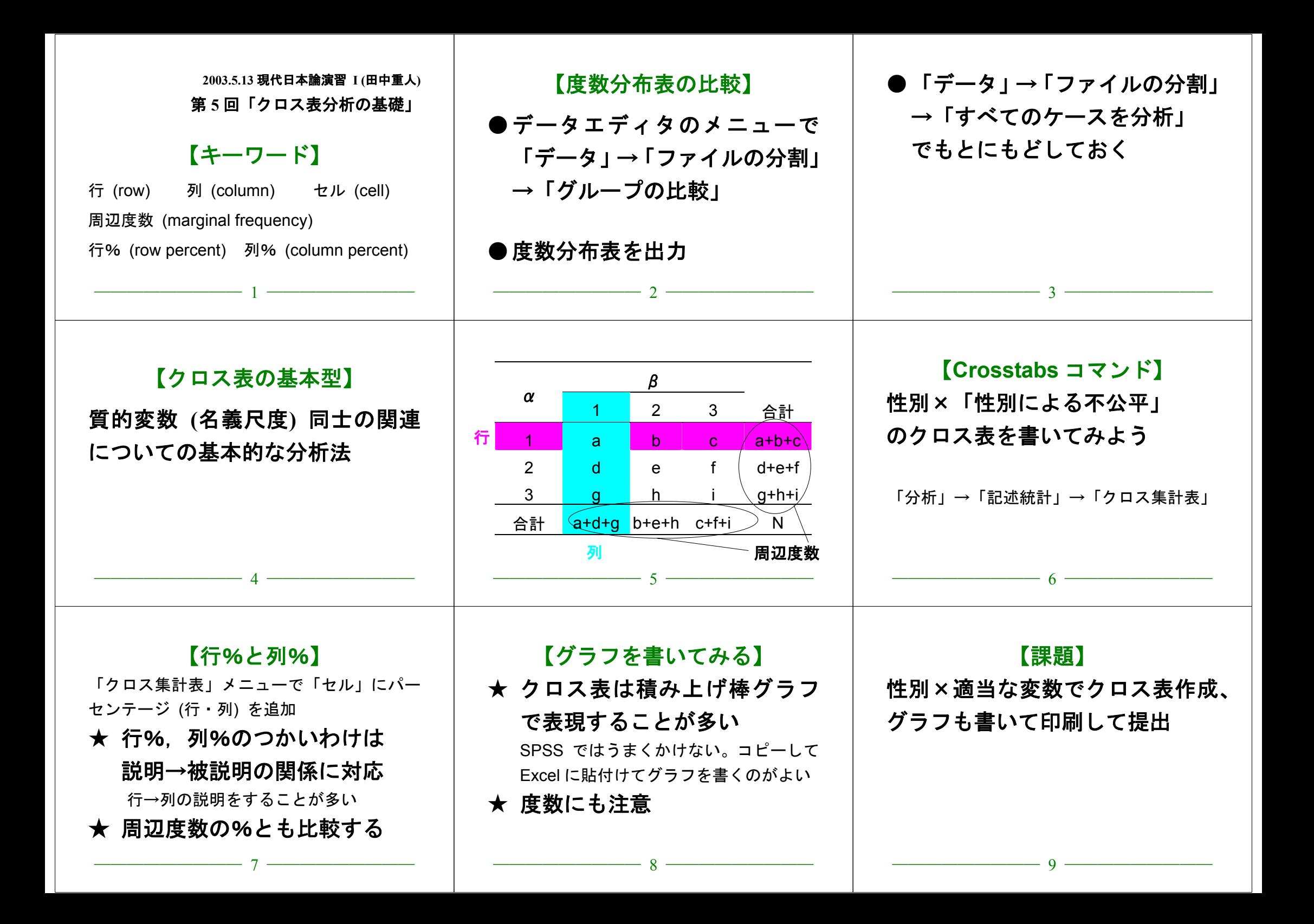

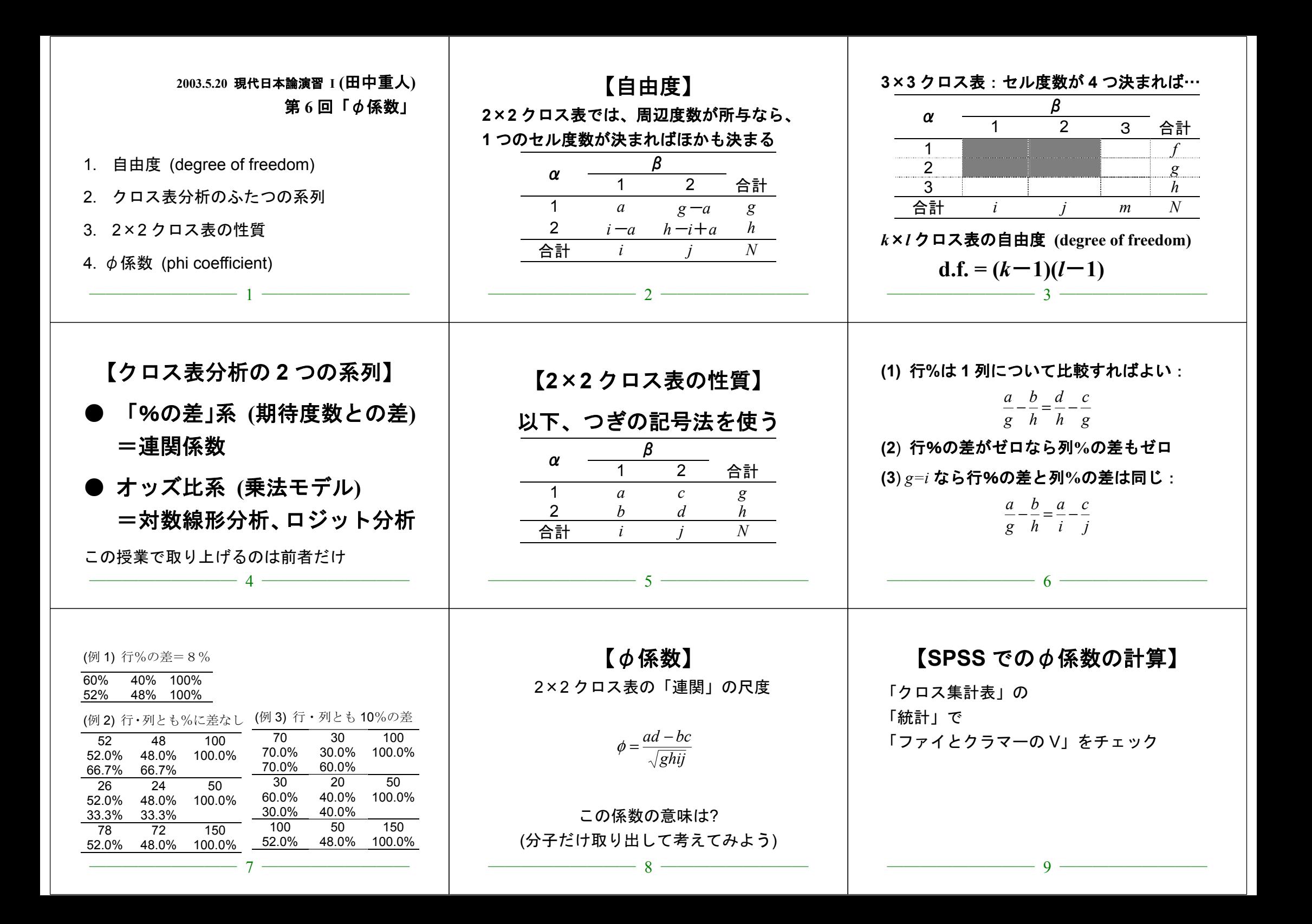

# 現代日本論演習 I (⊞中 重人)

# \_\_\_\_2003.5.20 課題 解答例

周辺度数、%、%の差、Φを計算して下の表に書き入れよ。

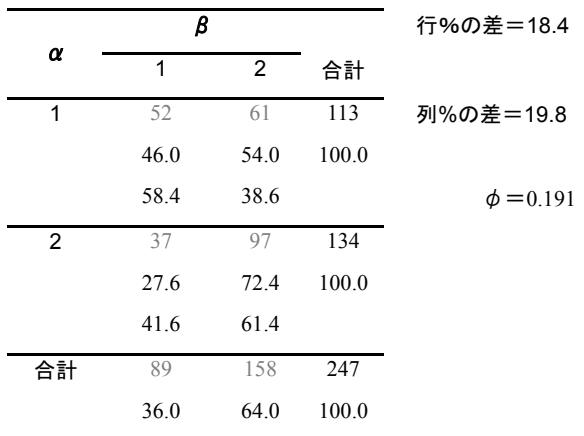

# 現代日本論演習 I (⊞中 重人)

**2003.5.20 課題** 

氏名:

学年:

所属:

学生番号:

周辺度数、%、%の差、ゆを計算して下の表に書き入れよ。

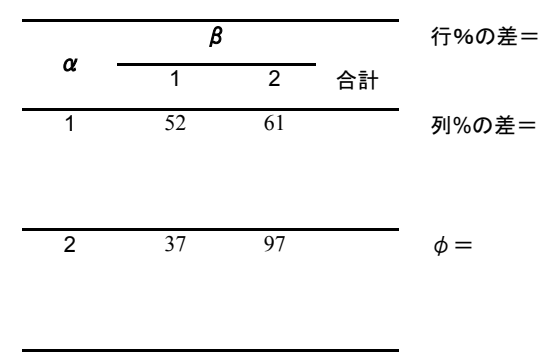

台計

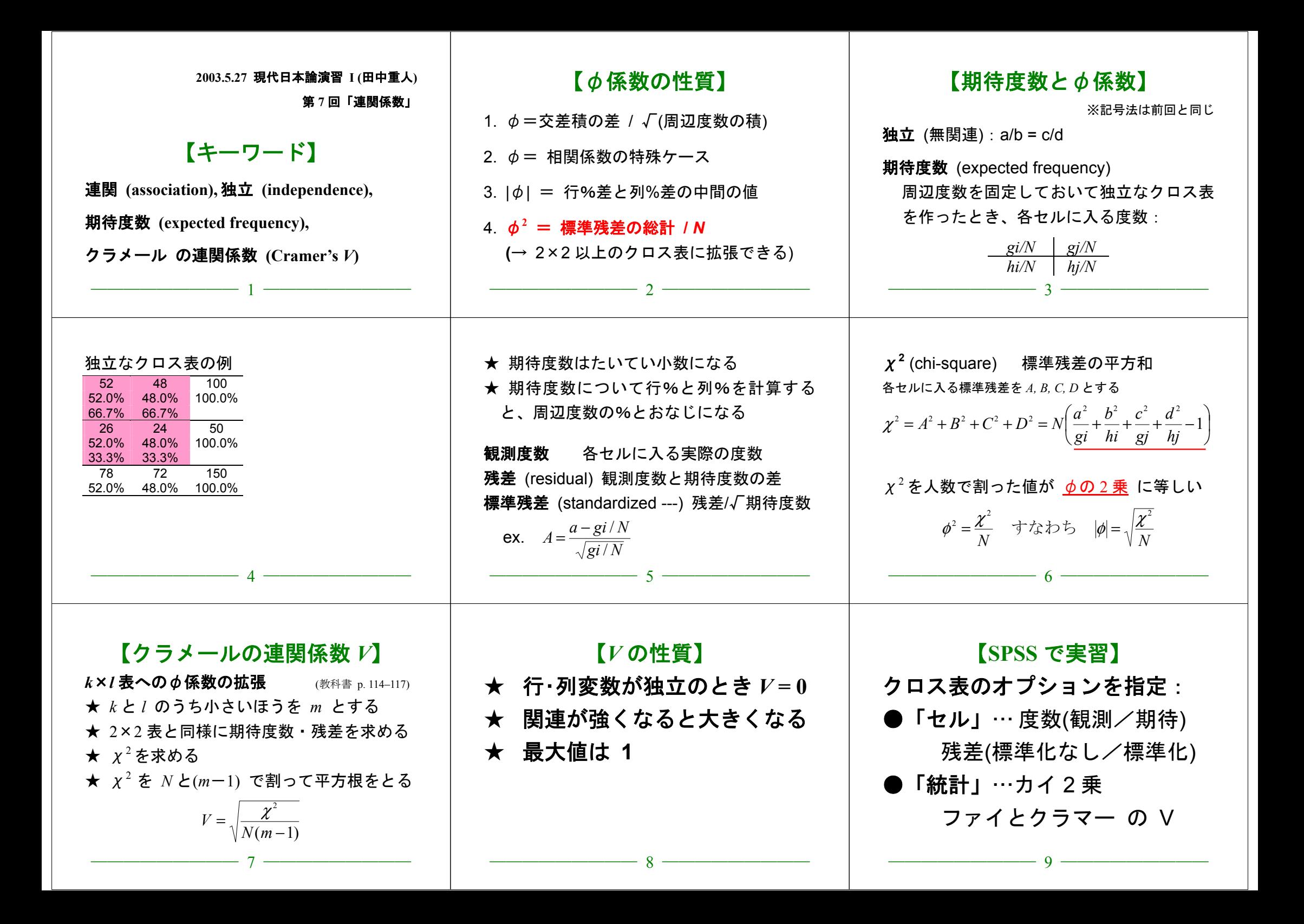

#### 現代日本論演習 **I (**田中重人**)**

中間試験

**2003.6.3** 

### 【回答上の注意】

① コンピュータで解答を書き、印刷して提出 ② 小数の解答については、小数第1位まで書くこと ③ 何を持ち込んで参照してもよいが、人に相談してはならない

問 **1** 年齢が 44 歳以下のグループと 45 歳以上のグループにデータセットを分割して分析したい。 SPSS でこの操作をするときに必要なシンタックスを書け。ただし年齢の変数名は q1\_2a である。

【ヒント】 2値の変数をつくってから分割処理をする

問 **2** 「記述統計」とはなにか。簡単に説明せよ。

問 **3** 4つの尺度水準について、それぞれの性質を簡単に説明せよ。

問 **4** 男性 246 人、女性 326 人を対象にしたある調査結果によると、クラシックコンサートによく 行く者の率は男性では 28.9%、女性では 50.0%であった (欠損値はないものとする)。この結果に基 づいて、次のようなクロス表を作成せよ (ただし%のところには行%を書くこと)。

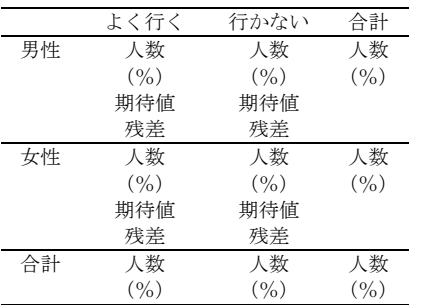

現代日本論演習 **I (**田中重人**)** 

# 中間試験 解答例

**2003.6.3** 

問 1 年齢が 44 歳以下のグループと 45 歳以上のグループにデータセットを分割して分析したい。

SPSS でこの操作をするときに必要なシンタックスを書け。ただし年齢の変数名は q1\_2a である。

#### RECODE

q1\_2a

 (Lowest thru 44=1) (45 thru Highest=2) INTO age2 . <sup>←</sup> 新変数名はなんでもよい EXECUTE .

SORT CASES BY age2 . SPLIT FILE LAYERED BY age2 .

#### 問 2 「記述統計」とはなにか。簡単に説明せよ。

データの特性を数値に要約して示すこと

#### 問 3 4つの尺度水準について、それぞれの性質を簡単に説明せよ。

名義尺度:値が区別できるだけで、順序に意味がない 順序尺度:順序は一意に並べられるが、和や差をとることができない 間隔尺度:値の差に一定の意味があるため、和と差をとることができるが、ゼロ点に意味がないた め、積や商はとれない

比率尺度:ゼロ点に意味があり、値の差と比に一定の意味がある。通常の演算がすべておこなえる。

問 4 男性 246 人、女性 326 人を対象にしたある調査結果によると、クラシックコンサートによく 行く者の率は男性では 28.9%、女性では 50.0%であった (欠損値はないものとする)。この結果に基 づいて、次のようなクロス表を作成せよ (ただし%のところには行%を書くこと)。

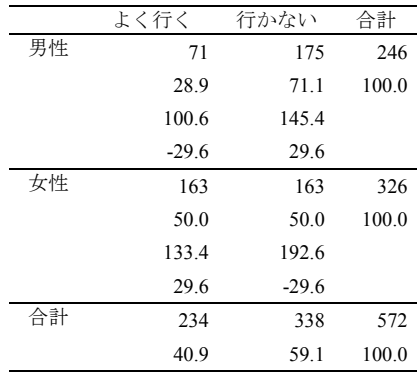

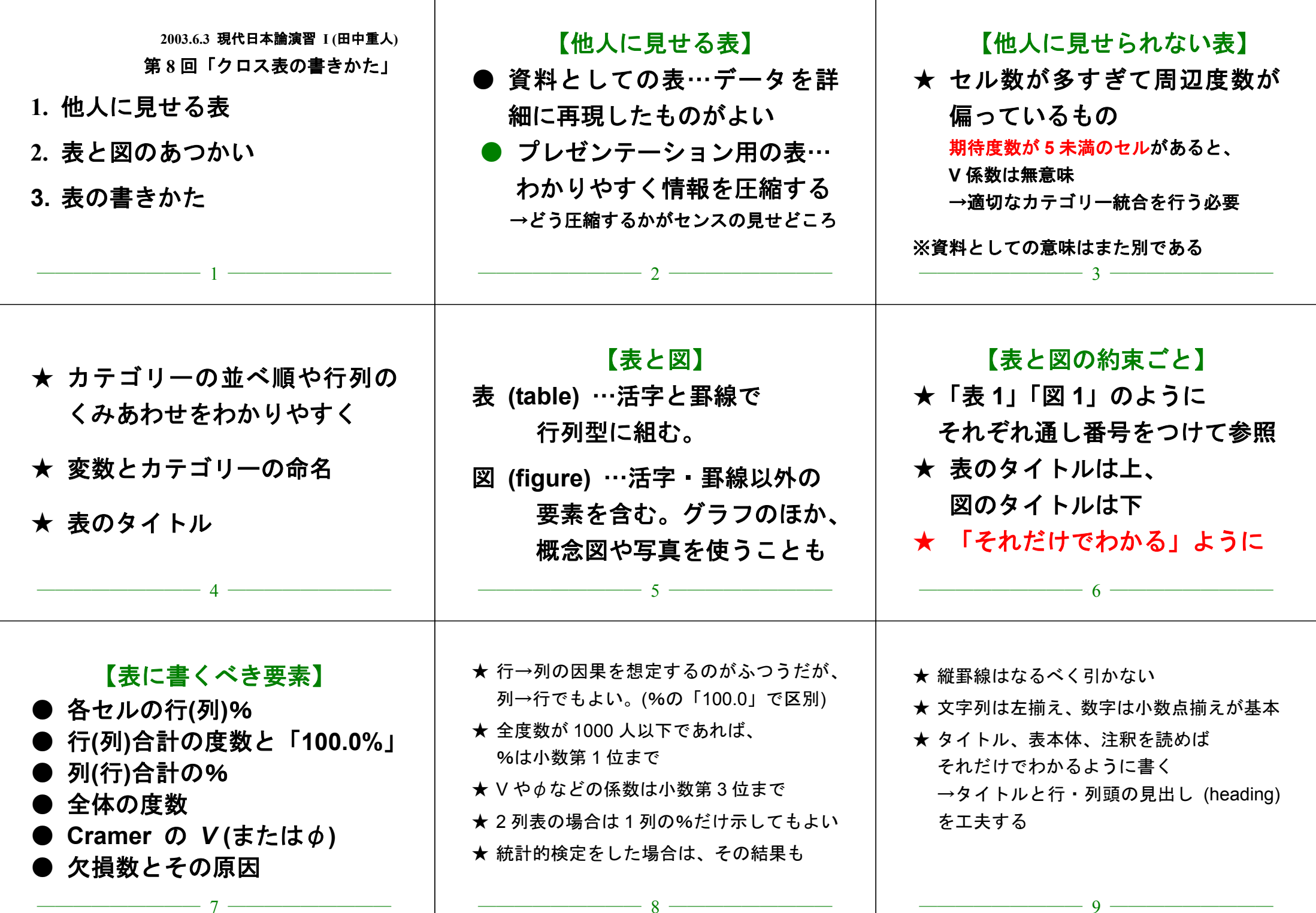

# **2003.6.3** 現代日本論演習 **I (**田中重人**)**

授業資料

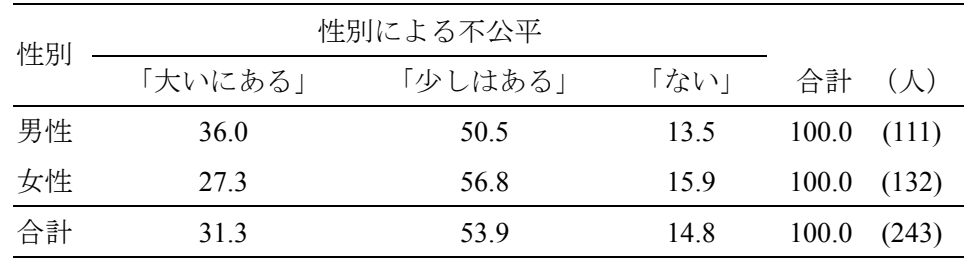

表 **1** 性別と性別による不公平感との関連

Cramer's *V*=0.094。無回答=7。

図**1** 性別と性別による不公平感との関連 0% 20% 40% 60% 80% 100% 男性 女性■「大いにある」 □「少しはある」 □「ない」

表 **2** 県や市町村の部課長以上の役人に知り合いがいる比率の男女差

| 性別                         | $\frac{0}{0}$ | $(\Lambda)$ |
|----------------------------|---------------|-------------|
| 男性                         | 46.0          | (113)       |
| 女性                         | 27.6          | (134)       |
| 合計                         | 36.0          | (247)       |
| 無回答=3.<br>$\phi = 0.191$ . |               |             |

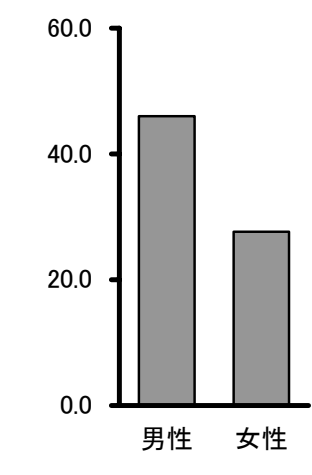

図**2** 県や市町村の部課長以上の役人に知り合いがいる%の男女差

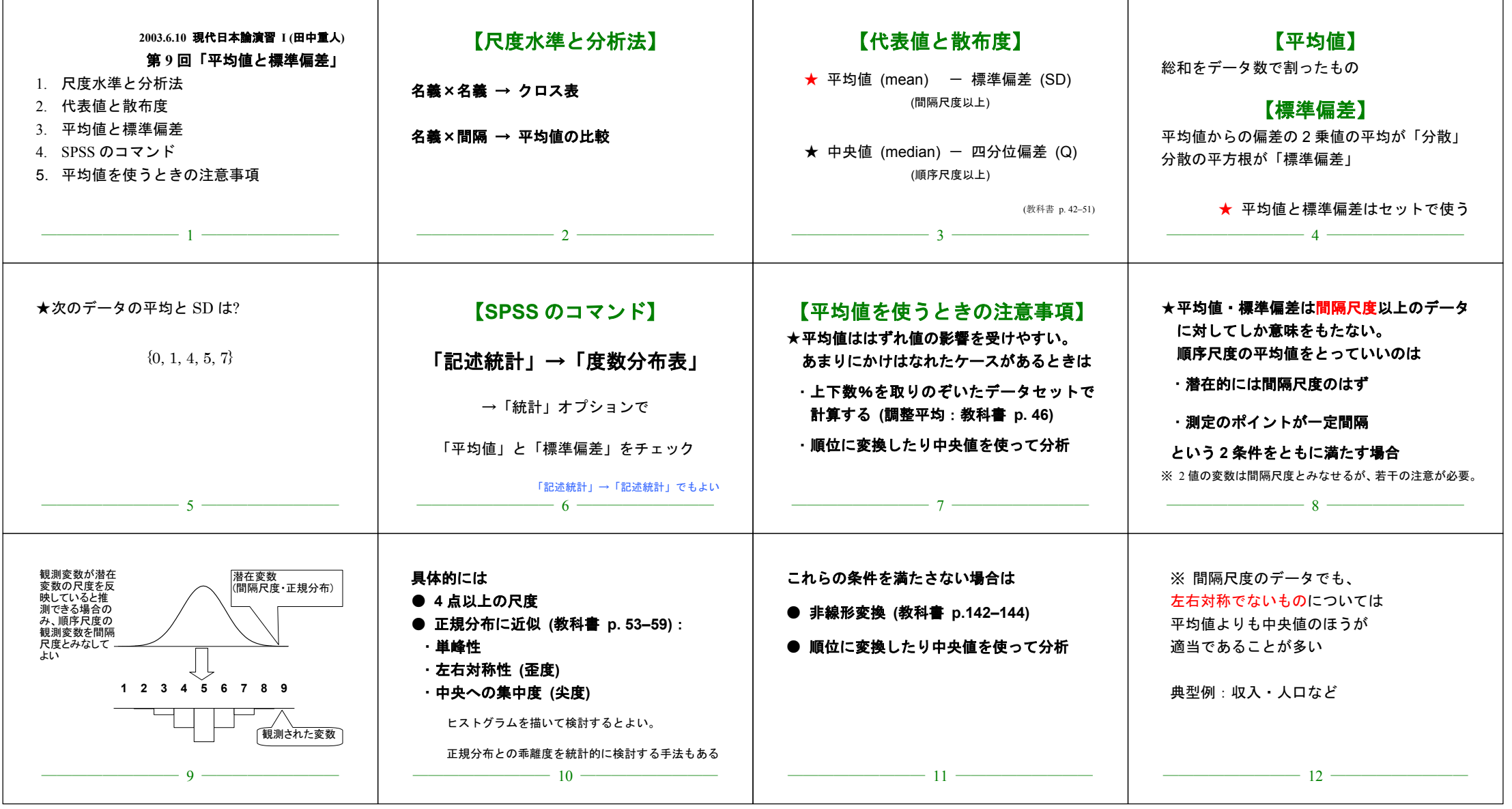

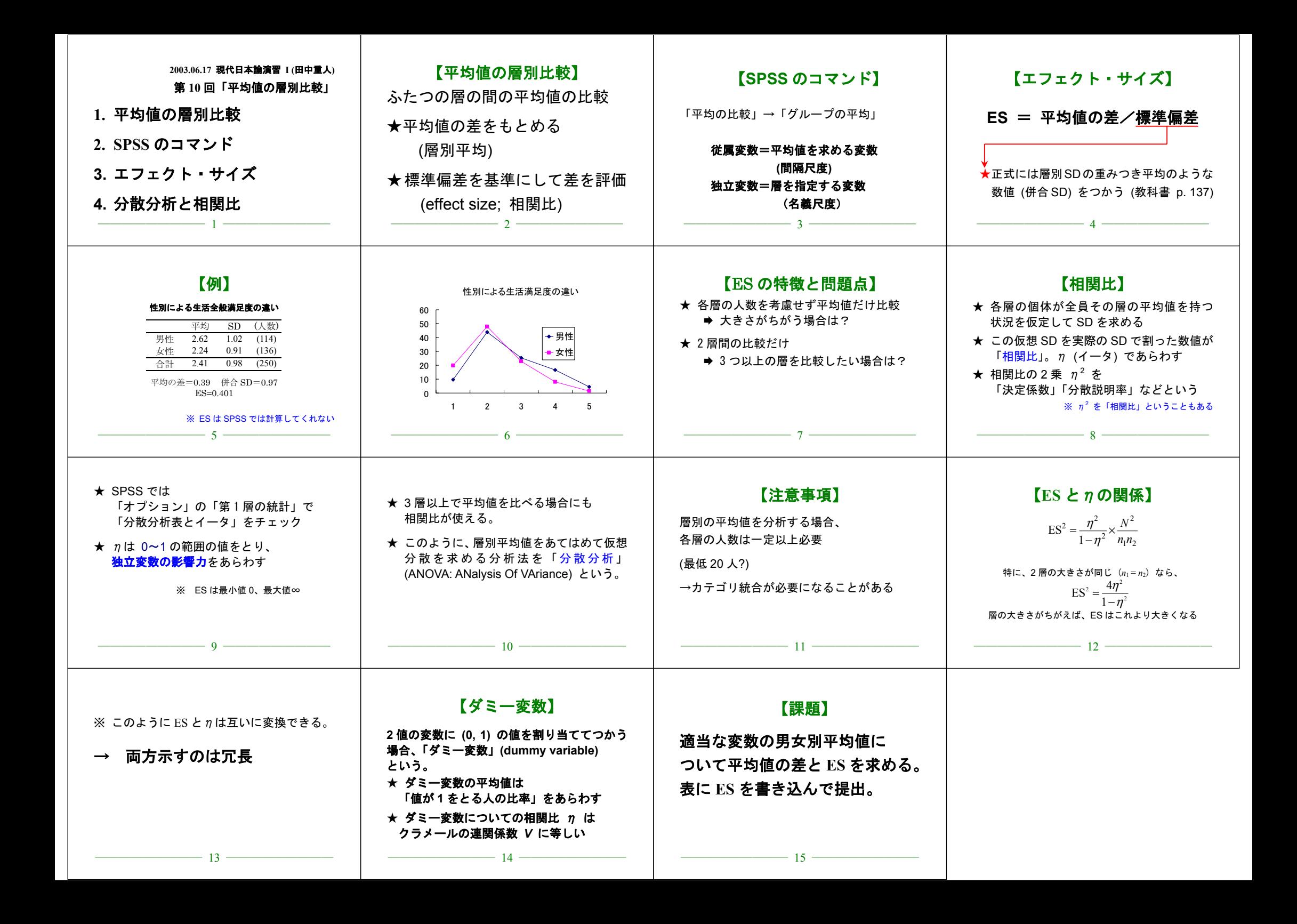

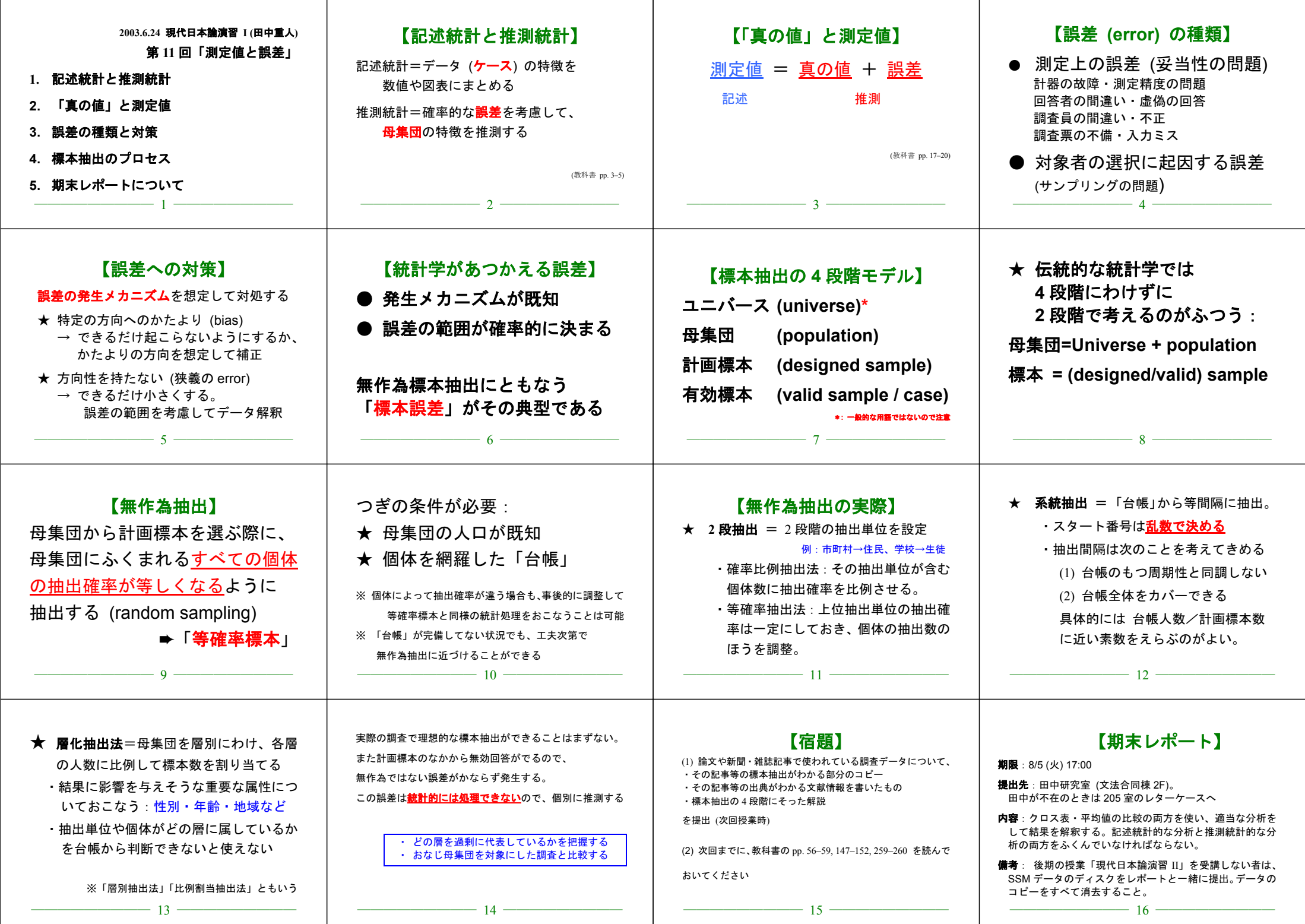

ா

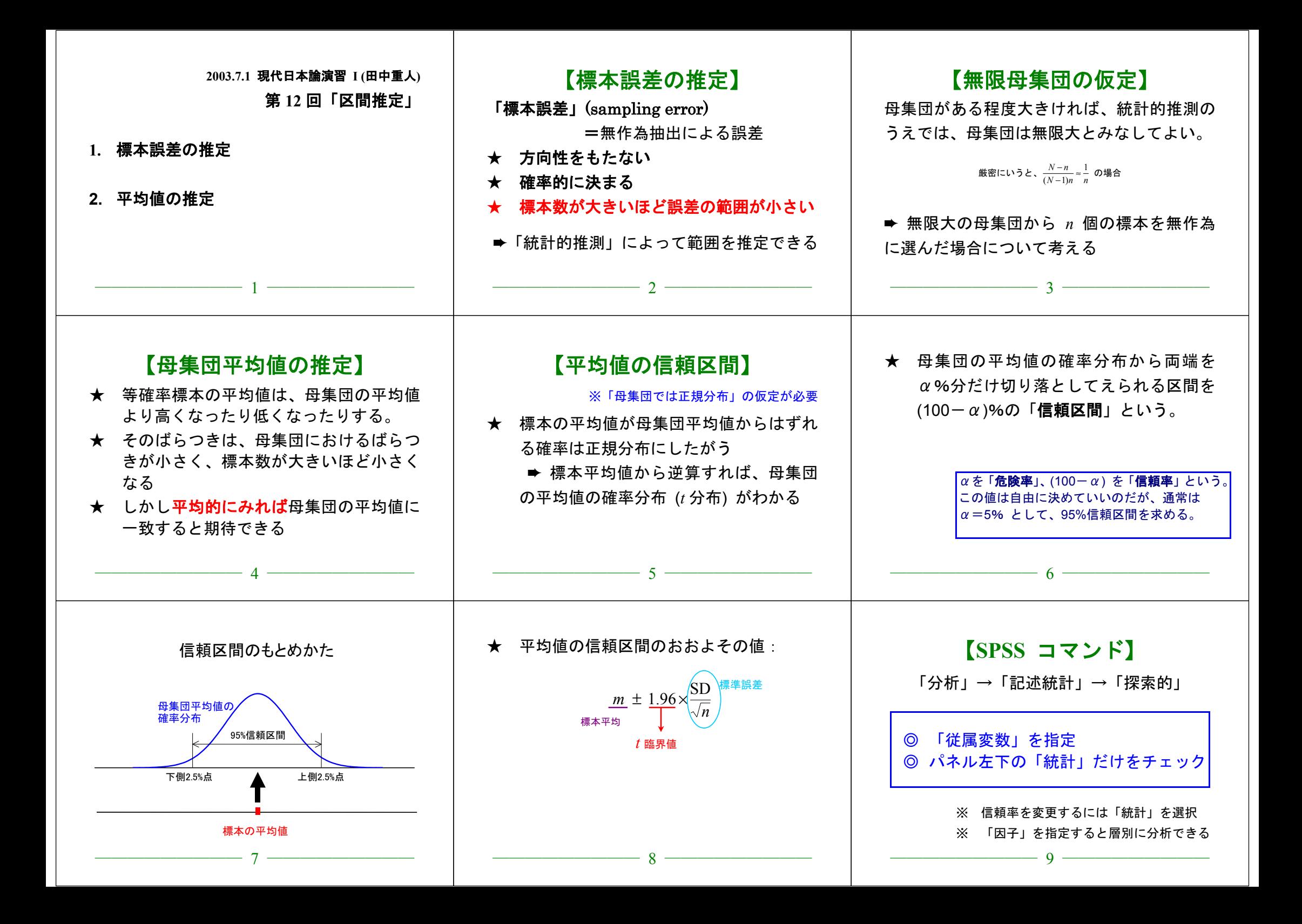

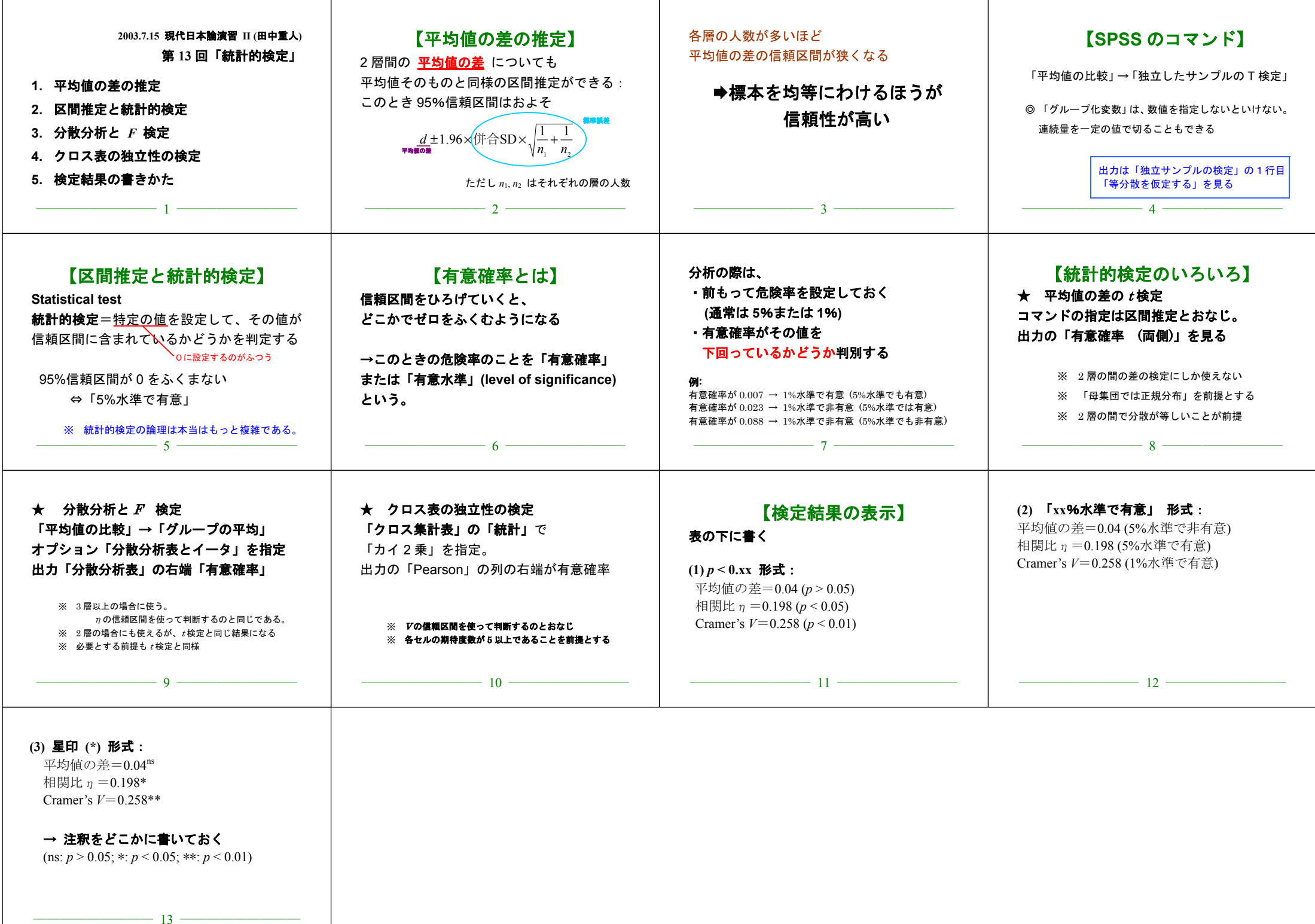